## HOW TO AVOID NOT HAVING YOUR HOMEWORK OPEN AT SCHOOL!!!

To save files in a universally supported format, the file must be saved in .rtf format. This will allow for files that are done at home in Non-Microsoft Office applications, like an Apple computer or Microsoft Works, to be opened at school.

1. Click on File >Save As…

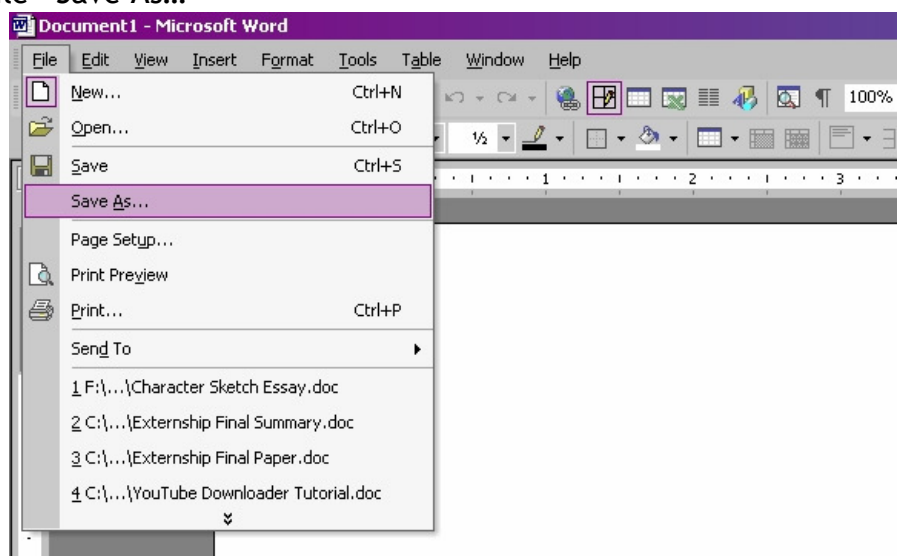

2. Click on the drop down menu for "Save as type:" and select "Rich Text Format (\*.rtf)"

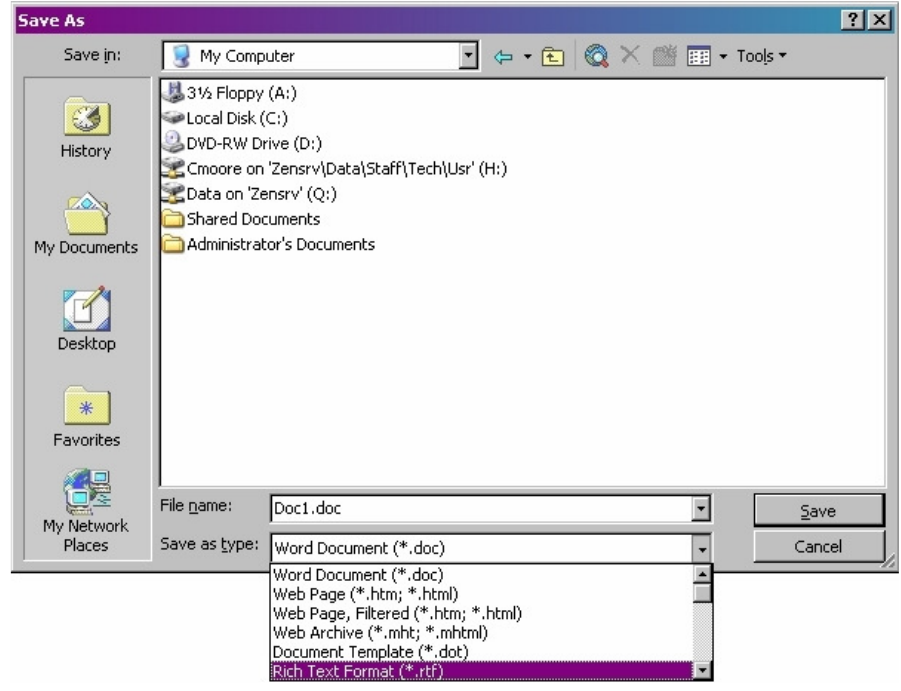

3. Name your file and hit the "Save" button.